## TA Triumph-Adler – Utax

## Zählerstandsabfrage

## MFP 980 – MFP 580

- a *Anzeigen des Zählerstands:*
- 1a) Nacheinander die Tasten *[Menü]* > *[8]* > *[2]* > *[5]* drücken.

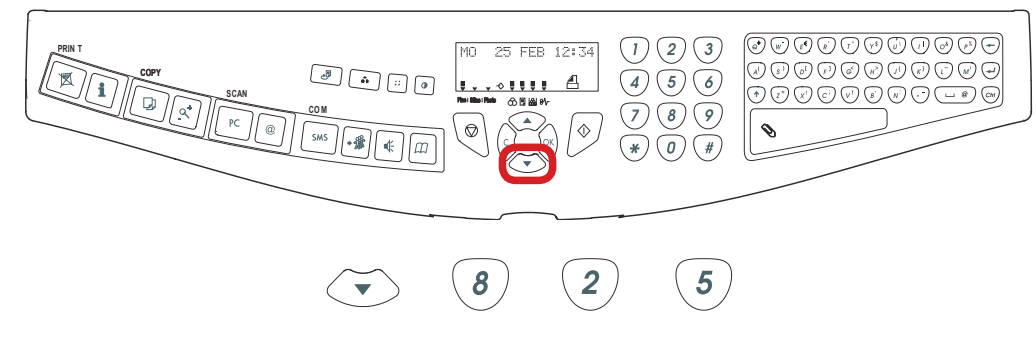

2a) Der Gesamtzählerstand "Gedruckte Seiten" wird nun auf dem Display angezeigt.

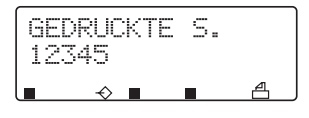

 $\bigcirc$ 

3a) Zum Verlassen die Taste *[STOP]* drücken.

- b *Ausdrucken des Zählerstands:*
- 1b) Nacheinander die Tasten *[M]* > *[\*]* > *[1]* drücken.

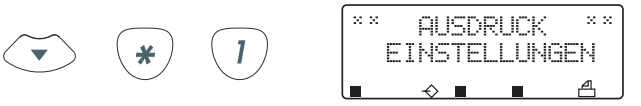

2b) Der Gesamtzählerstand wird unter dem Abschnitt *"Zähler"* ausgeführt.

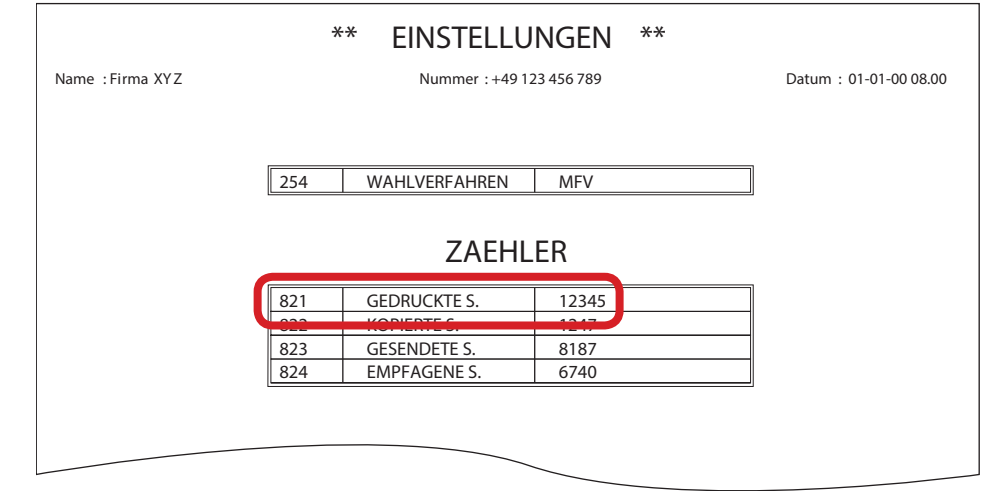